Guia de iniciação rápida Hızlı Başlangıç Kılavuzu

## OptiPlex 3240 All-in-One

DELL)

## Quick Start Guide

#### Product support and manuals

Support produits et manuels Suporte de produtos e manuais Ürün desteği ve kılavuzlar دعم المنتج والدالئل

dell.com/support dell.com/support/manuals

#### Contact Dell

#### Regulatory type Type réglementaire | Tipo regulamentar النوع التنظيمي | Yasal tür

Contacter Dell | Contactar a Dell Dell'e başvurun | Dell بـ االتصال

dell.com/contactdell

#### Regulatory and safety

Réglementations et sécurité | Regulamentos e segurança ممارسات األمان والممارسات التنظيمية | güvenlik ve Mevzuat

Branchez le câble d'alimentation et les autres périphériques Conectar o cabo de alimentação e outros dispositivos Güç kablosunu ve diğer aygıtları takın توصيل كبل التيار والأجهزة الأخرى

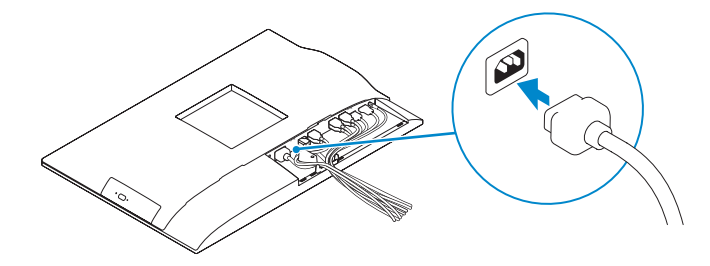

#### **MOTE:** If you are connecting a wireless keyboard or mouse, see the documentation that shipped with it.

dell.com/regulatory\_compliance

Regulatory model Modèle réglementaire | Modelo regulamentar Yasal model numarası | التنظيمي الموديل

W14B

W14B001

Computer model Modèle de l'ordinateur | Modelo do computador موديل الكمبيوتر | modeli Bilgisayar

- **EMARQUE**: si vous connectez un clavier ou une souris sans fil, consultez la documentation fournie.
- **Z NOTA:** Se está a conectar um teclado ou um rato sem fios, veja a documentação enviada com os mesmos.
- NOT: Kablosuz klavye veya fare bağlıyorsanız birlikte gönderilen belgelere bakın. **مالحظة:** في حالة توصيل لوحة مفاتيح أو ماوس السلكي، راجع الوثائق التي تم شحنها معه.

OptiPlex 3240 AIO

© 2015 Dell Inc.

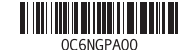

© 2015 Microsoft Corporation.

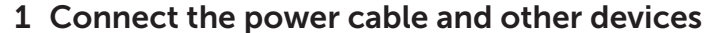

Installez le socle | Instalar o suporte تركيب الحامل | Kaideyi kurun

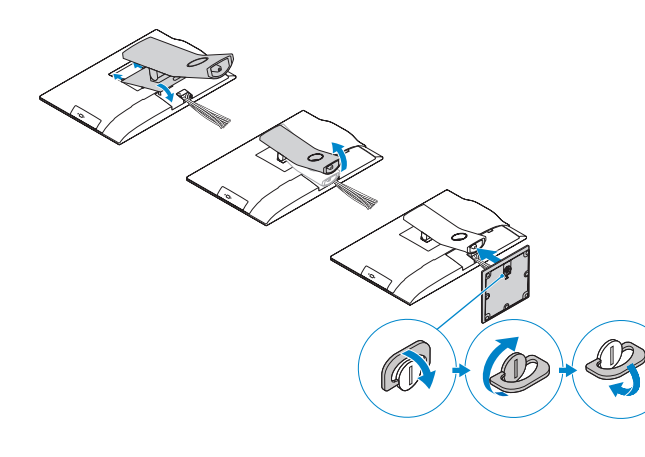

- **Z REMARQUE :** si vous vous connectez à un réseau sans fil sécurisé, saisissez le mot de passe d'accès au réseau sans fil lorsque vous y êtes invité.
- **ANOTA:** Se estiver a estabelecer ligação a uma rede sem fios protegida, quando for solicitado, introduza a palavra passe de acesso à rede sem fios.
- NOT: Güvenli bir kablosuz ağa bağlanıyorsanız, sorulduğunda kablosuz ağ erişimi parolasını girin.

## 3 Install the cable cover (Optional)

Installez le cache-câbles (en option) | Instale a cobertura do cabo (opcional) Kablo Kapağını Kurun (İsteğe Bağlı) | )اختياري )الكبل غطاء تثبيت

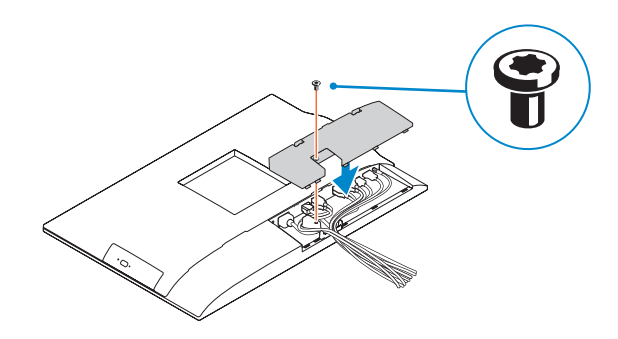

## 2 Remove the torx screw from the cable cover (Optional)

Retirez la vis torx du cache-câbles (en option) Retire o parafuso torx da tampa de cobertura do cabo (opcional) Kablo kapağından torx vidasını çıkarın (İsteğe bağlı) قم بفك مسمار torx من غطاء الكبل )اختياري(

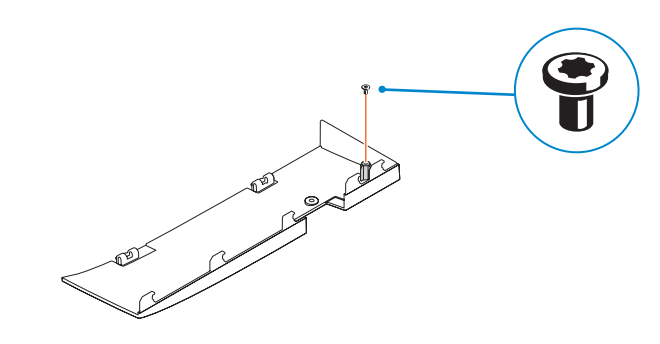

## 5 Press the power button

Appuyez sur le bouton d'alimentation | Prima o botão Ligar اضغط على زر التشغيل | basın düğmesine Güç

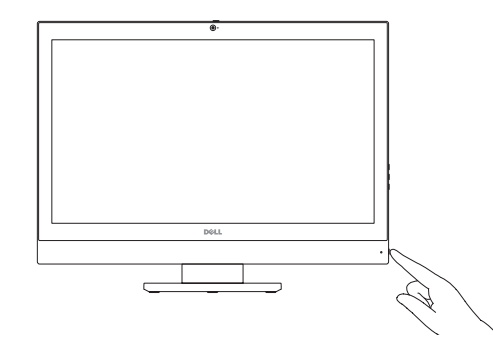

## 4 Install the stand

## 6 Finish Windows 10 setup

Terminez l'installation de Windows 10 | Concluir a configuração do Windows 10 Windows 10 kurulumunu tamamlayın | Windows 10 إعداد إنهاء

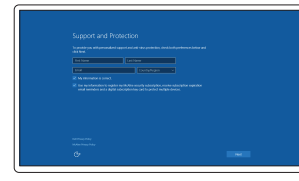

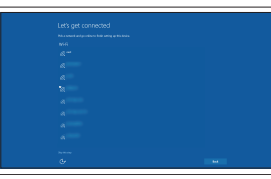

Enable Support and Protection Activez l'Assistance et protection Ativar Proteção e Suporte Destek ve Korumayı etkinleştirin تمكين الدعم والحماية

#### Connect to your network

Connectez-vous à votre réseau Estabelecer ligação à rede Ağınıza bağlanın التوصيل بالشبكة

#### **NOTE:** If you are connecting to a secured wireless network, enter the password for the wireless network access when prompted.

**مالحظة:** في حالة اتصالك بشبكة السلكية مؤمنة، أدخل كلمة المرور لوصول الشبكة الالسلكية عند مطالبتك.

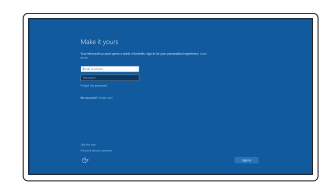

#### Sign in to your Microsoft account or create a local account

Connectez-vous à votre compte Microsoft ou créez un compte local Iniciar sessão numa conta Microsoft ou criar uma conta local Microsoft hesabınıza oturum açın veya yerel bir hesap oluşturun

> قمب تسجيل الدخول إلى حساب Microsoft أو قم بإنشاء حساب محلي

### 1. Microphone

- 16. Network connector
- 17. Power-cable connector
- 18. Power-diagnostic button 19. Power-diagnostic light
- 20. Cable cover
- 21. Security-cable slot
- 
- 23. Service tag label
- 24. Headset connector
- 25. USB 3.0 connector with PowerShare
- 26. USB 3.0 connector
- 27. Memory card reader
- 2. Camera
- 3. Camera-privacy latch
- 4. Camera-status light
- 5. Microphone
- 6. Optical drive
- 7. On-Screen Display (OSD) buttons 22. Stand
- 8. Hard-drive status light
- 9. Power-status light
- 10. Power button/Power light
- 11. Audio connector
- 12. DisplayPort connector
- 13. HDMI-out connector
- 14. USB 3.0 connectors
- 15. USB 2.0 connectors

- 15. Ports USB 2.0
- 16. Port réseau
- 17. Port d'alimentation
- 18. Bouton de diagnostic d'alimentation
- 19. Voyant de diagnostic d'alimentation
- 20. Cache-câbles
- 
- 22. Socle
- 23. Étiquette du numéro de service
- 24. Port pour casque
- 25. Port USB 3.0 avec PowerShare
- 26. Port USB 3.0
- 27. Lecteur de carte mémoire
- 1. Microphone
- 2. Caméra
- 3. Loquet du cache de la caméra
- 4. Voyant d'état de la caméra
- 5. Microphone
- 6. Lecteur optique
- 7. Boutons de menu à l'écran (OSD) **21.** Fente pour câble de sécurité
- 8. Voyant d'activité du disque dur
- 9. Voyant d'état de l'alimentation
- 10. Bouton d'alimentation/ Voyant d'alimentation
- 11. Port audio
- 12. Port DisplayPort
- 13. Port de sortie HDMI
- 14. Ports USB 3.0

Features

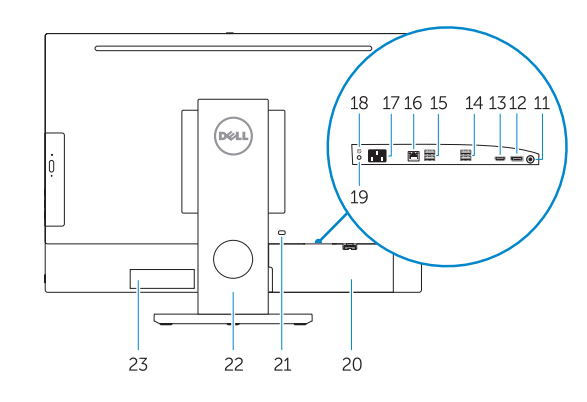

Caractéristiques | Funcionalidades | Özellikler | الميزات 1. Microfone

14. Entradas USB 3.0

- 1. Mikrofon
- 2. Kamera
- 3. Kamera gizlilik mandalı
- 4. Kamera durum ışığı
- 5. Mikrofon
- 6. Optik sürücü
- 7. Ekran Gösterge (OSD) düğmeleri
- 8. Sabit sürücü durum ışığı
- 9. Güç durum ışığı
- 10. Güç düğmesi/Güç ışığı
- 11. Ses konektörü
- 12. DisplayPort konektörü
- 13. HDMI-out konnektörü
- 14. USB 3.0 konektörleri
- 15. USB 2.0 konektörleri 16. Ağ konektörü
- 17. Güç kablosu konnektörü
- 18. Güç tanılama düğmesi
- 19. Güç tanılama ışığı
- 20. Kablo kapağı
- 21. Güvenlik kablosu yuvası
- 22. Ayak
- 23. Servis etiketi çıkartması
- 24. Kulaklıklı mikrofon konnektörü
- 25. PowerShare özellikli USB 3.0 konektörü
- 
- 27. Bellek kartı okuyucu
- 
- 
- 
- 26. USB 3.0 konektör

#### NOTE: For more information, see *Owner's Manual* at dell.com/support.

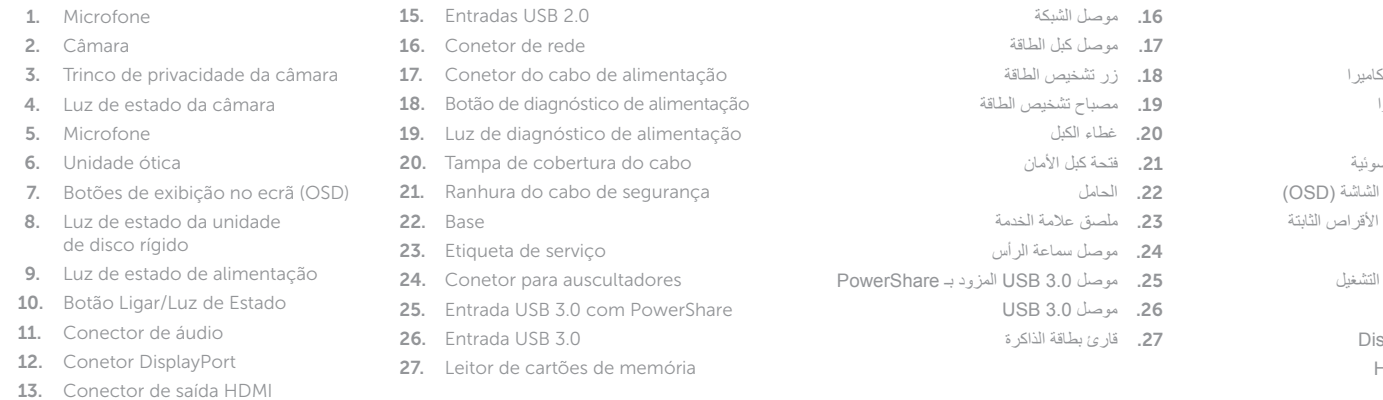

- REMARQUE : pour plus d'informations, consultez le *Manuel de l'utilisateur* à l'adresse dell.com/support.
- NOTA: Para mais informações, consulte *Manual do proprietário* em dell.com/support.
- NOT: Daha fazla bilgi için bkz. *Kullanım Kılavuzu*, dell.com/support.

## Locate Dell apps

Localiser les applications Dell | Localizar aplicações Dell Dell uygulamalarını bulun | Dell تطبيقات موقع تحديد

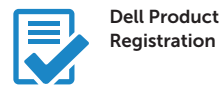

Register your computer

Enregistrez votre ordinateur Registar o computador Bilgisayarınızı kaydettirin تسجيل الكمبيوتر

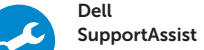

Check and update your computer

Recherchez des mises à jour et installez-les sur votre ordinateur Verificar e atualizar o computador Bilgisayarınızı kontrol edin ve güncellemeleri yapın التحقق من الكمبيوتر الخاص بك وتحديثه

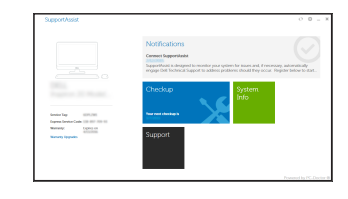

# 1 2 3 4 5 -ادها  $-27$

 $D\hat{\otimes} L L$ 

ككيك

#### .1 الميكروفون

- .2 الكاميرا
- .<br>3. مغلاق خصوصية الك
- .4 مصباح حالة الكاميرا
- .5 الميكروفون
- .6 محرك الأقراص الضو
- .<br>7. أزرار العرض على ال
- .8 مصباح حالة محرك ال
- .9 مصباح حالة الطاقة
- 1010زر التشغيل/مصباح التشغيل
- 11. موصل الصوت
- 1212موصل DisplayPort
- HDMI-out موصل1313
- 1414موصال 3.0 USB
- 1515موصال 2.0 USB